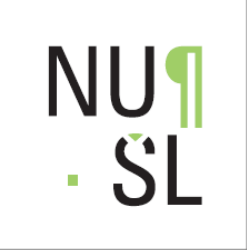

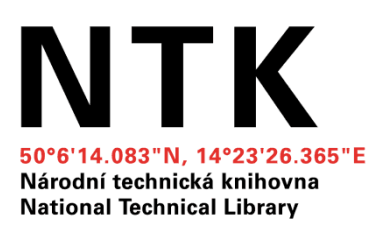

## Jak využít citační manažery pro spojení publikační činnosti a šedé literatury?

Petra Pejšová a Jana Slouková Národní technická knihovna, Praha Digitálná knižnica 17. dubna 2013

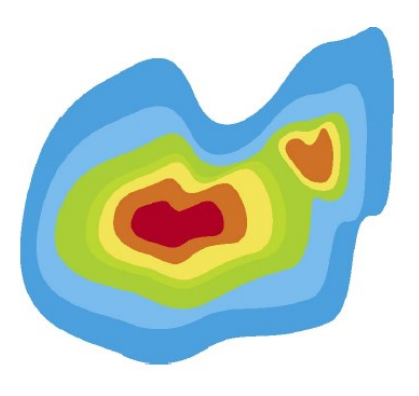

Digitálná knižnica 2013

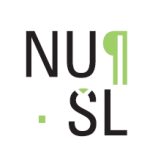

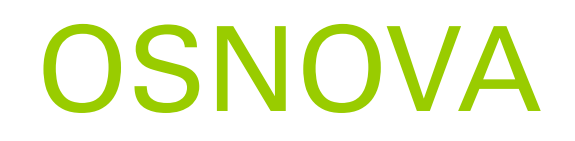

210 mm

- Co je citační manažer
- **Východiska**
- **NUŠL**
- Příklady
- EndNote Web
- **E** Zotero

## Citační manažery

 Citační manažery umožňují studentům a akademickým pracovníkům jednoduše a přehledně spravovat bibliografické citace dokumentů, vytvářet jejich strukturované seznamy, popř. umožňují propojovat tyto seznamy přímo s plnými texty.

210 mm

■ Zdroj:

**NU1** 

. SL

[http://www.infogram.cz/findInSection.do?secti](http://www.infogram.cz/findInSection.do?sectionId=1115&categoryId=1173) [onId=1115&categoryId=1173](http://www.infogram.cz/findInSection.do?sectionId=1115&categoryId=1173)

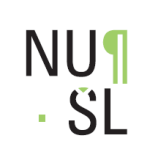

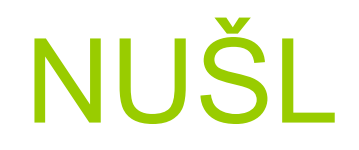

210 mm

- Národní úložiště šedé literatury
- V digitálním repozitáři NUŠL je přes 102 tisíc záznamů vysokoškolských prací, zpráv, konferenčních materiálů, firemní literatury a další šedé **literatury**
- Jak propojit NUŠL s citačními manažery?

## Příklady citačních manažerů

210 mm

Neplacené

**NU¶** 

. SL

- **-Mendeley**
- Zotero
- CiteULike
- Citace.com
- **EndNoteWeb**

Placené

- ■RefWorks
- **EndNote**
- Cite.pro

#### Porovnání citačních manažerů

[http://en.wikipedia.org/wiki/Comparison\\_o](http://en.wikipedia.org/wiki/Comparison_of_reference_management_software) f reference management software

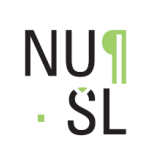

Formát

210 mm

- Citační manažery podporují různé formáty
- Analýzou jsme zjistili, že všechny z výběru podporují formát RIS
- **RIS** = formát pro strojové zpracování záznamů ( Research Information Systems)
- **Plain text**
- http://en.wikipedia.org/wiki/RIS (file for [mat\)](http://en.wikipedia.org/wiki/RIS_(file_format))

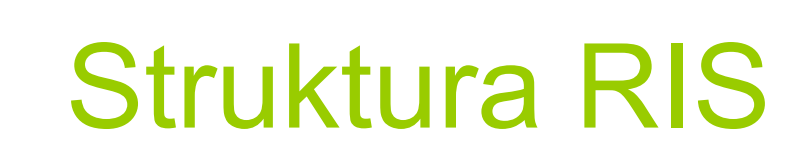

TY – GEN<br>TI – Grey Literature Partnership Network in the Czech Republic<br>T3 – Fourteenth International Conference on Grey Literature (GL14)<br>LA – eng AU - Pejšová, Petra AU - Vyčítalová, Hana UR -  $http://www.nus1.cz/ntk/nus1-135241$ UR - http://invenio.nusl.cz/record/135241/files/idr-534 3.pdf UR - http://invenio.nusl.cz/record/135241/files/idr-534 1.pdf UR - http://invenio.nusl.cz/record/135241/files/idr-534 $\bar{2}$ .pdf KW - National Repository of Grey Literature KW - Národní úložiště šedé literatury KW - knihovny KW - partnerství KW - National Technical Library KW - grey literature KW - partnership network KW - šedá literatura KW – partnerská síť KW - projekty KW - Národní technická knihovna

210 mm

- $PY 2012$
- PB Národní technická knihovna, Technická 6, 160 80 Praha 6 Dejvice, http://techlib.cz/

 $ER -$ 

**NU1** 

. SL

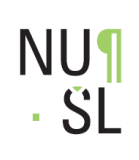

ヺ

### EndNoteWeb

 $\frac{1}{\sqrt{2}}$ 

210 mm

#### ■ [http://www.myendnoteweb.com/EndNot](http://www.myendnoteweb.com/EndNoteWeb.html) [eWeb.html](http://www.myendnoteweb.com/EndNoteWeb.html)

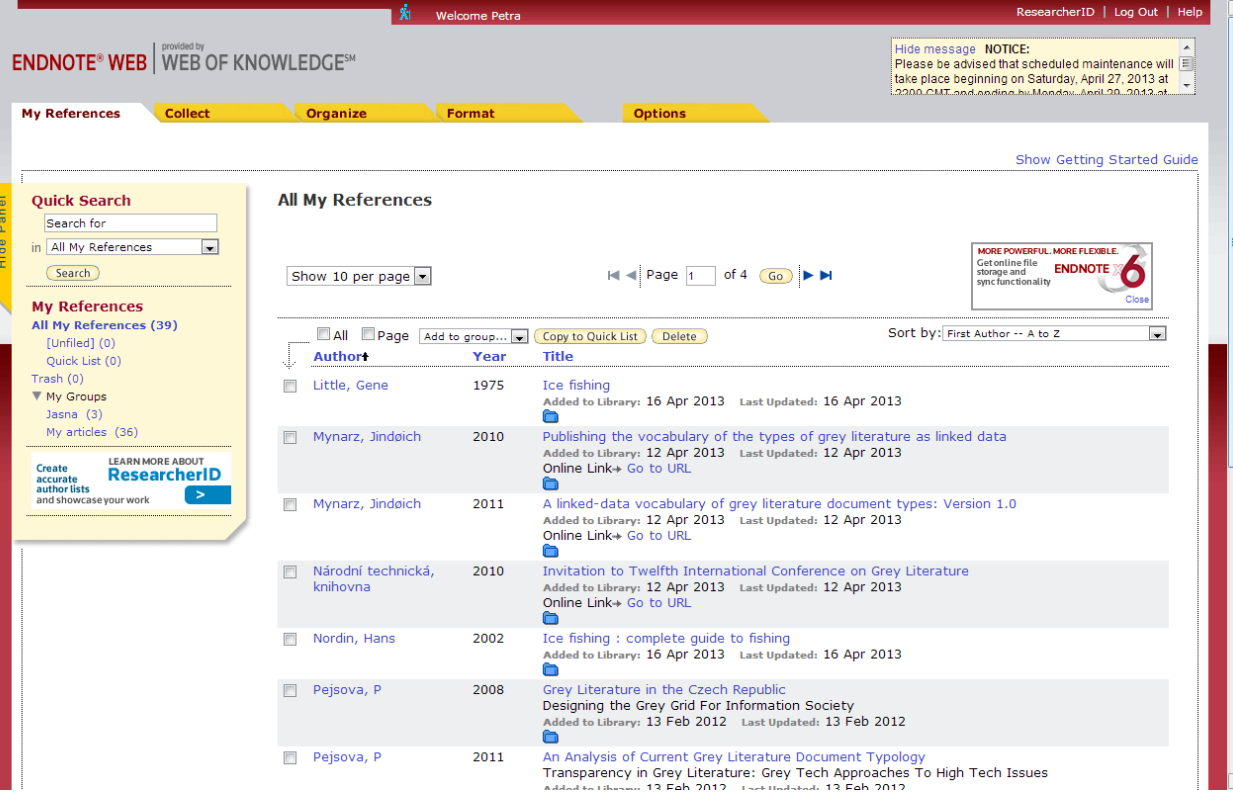

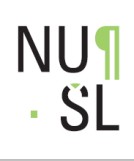

# Repozitář NUŠL

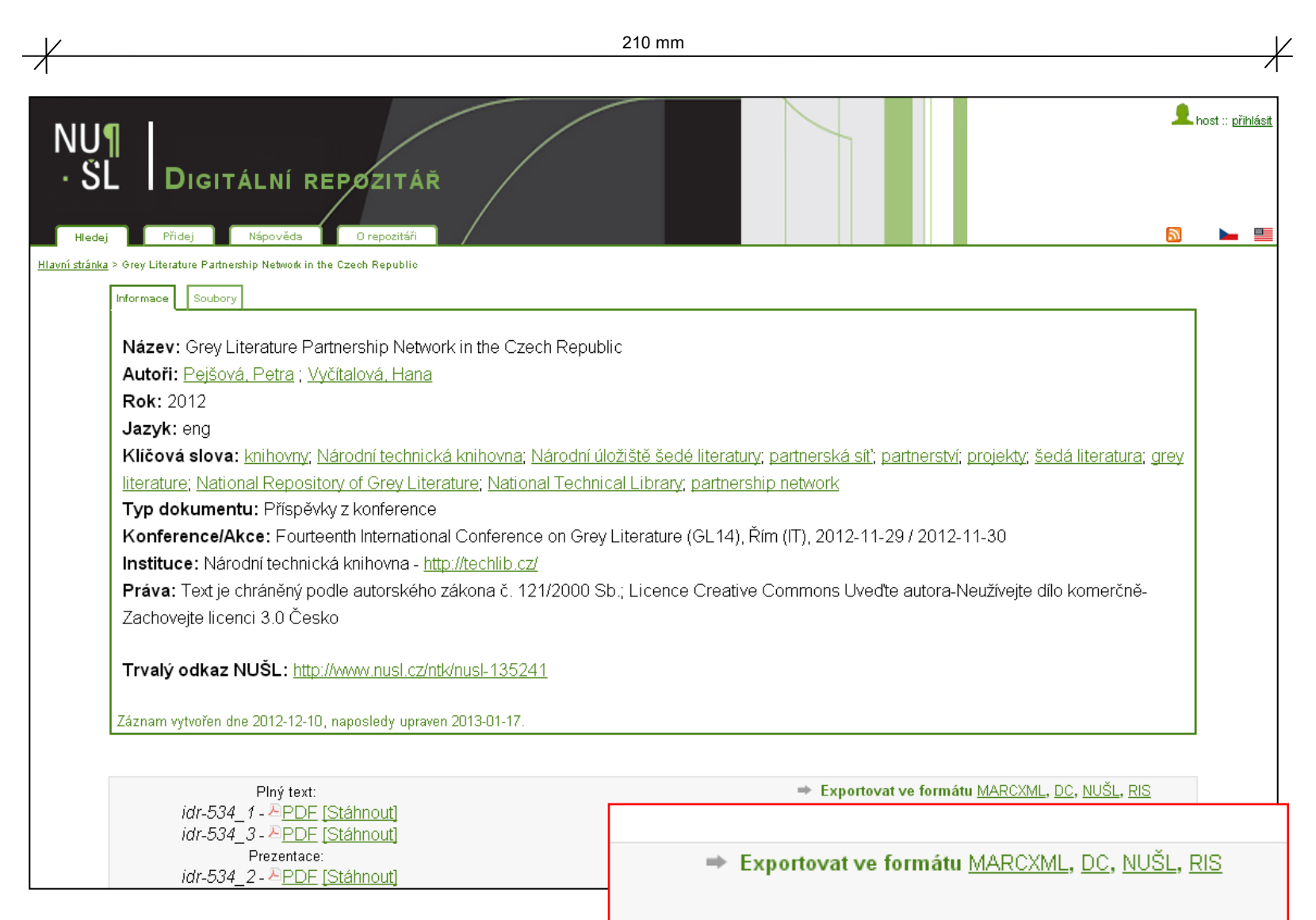

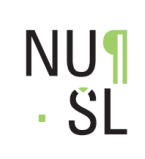

Postup

210 mm

- **Export z repozitáře NUŠL** 
	- **Pravé tlačítko Uložit odkaz jako...**
	- Pojmenuji soubor
- **Import do EndNoteWeb** 
	- **File: vyberu soubor**
	- **Import Option: RefMan RIS**
	- **To: vyberu složku**

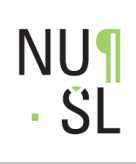

### Vytváření citací

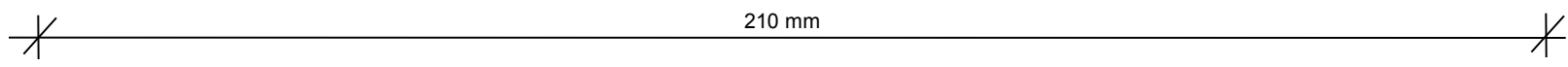

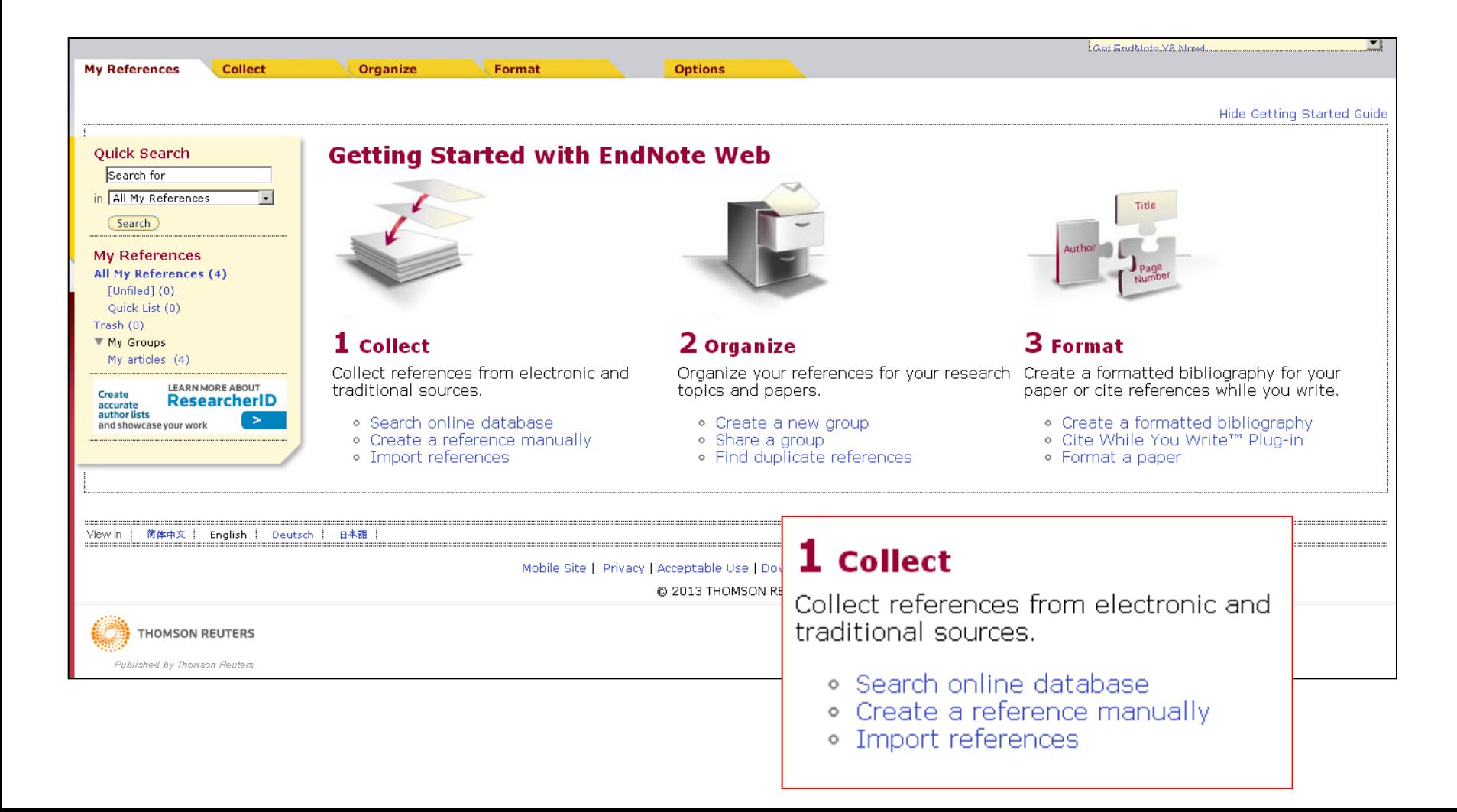

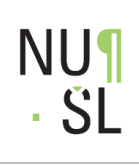

#### Import citace

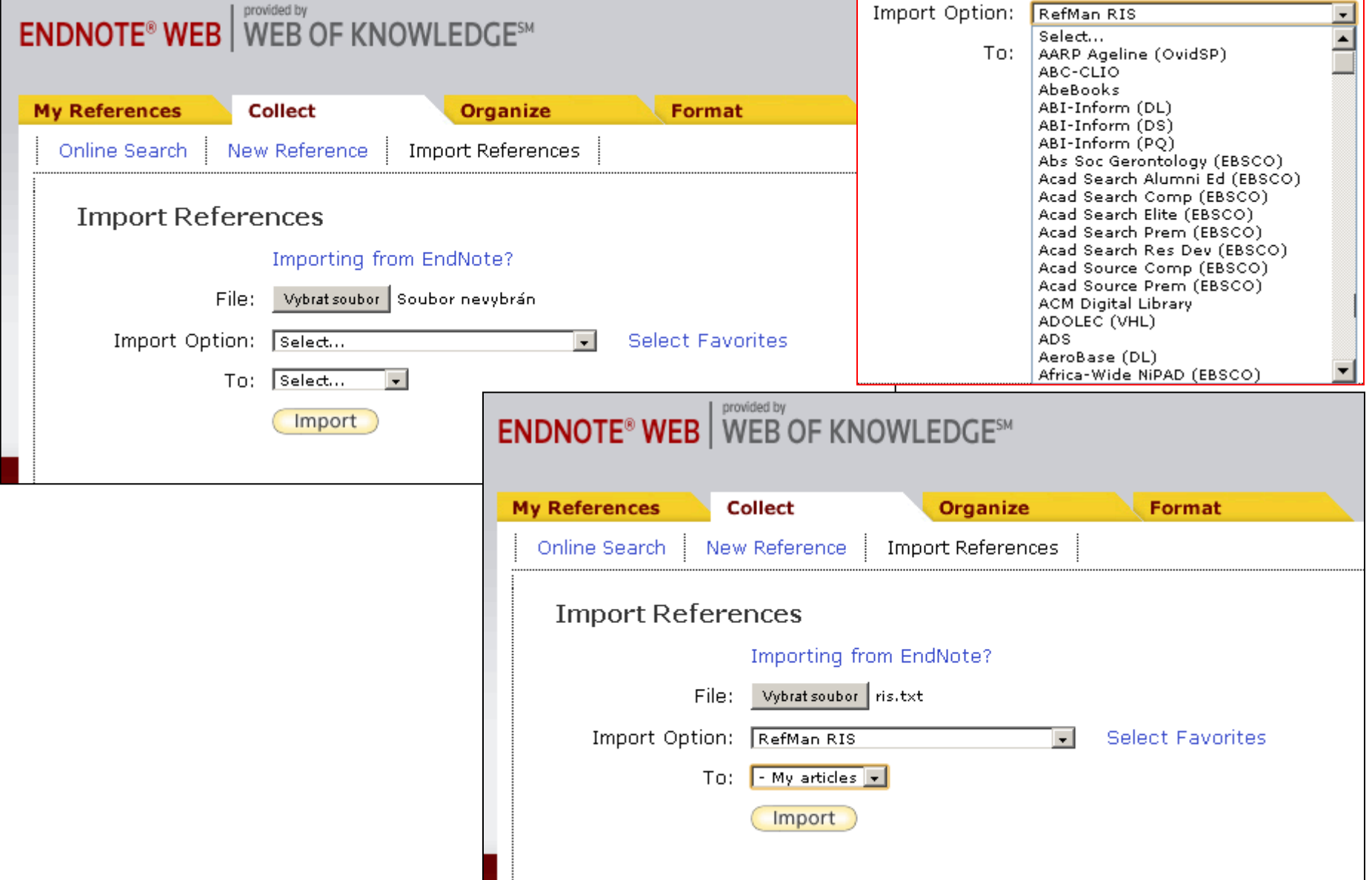

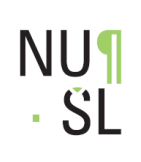

### Zpráva o importu citace

210 mm

provided by **ENDNOTE<sup>®</sup> WEB** WEB OF KNOWLEDGE<sup>5M</sup> **My References Collect** Organize **Format** Online Search | New Reference | Import References **Import References** 1 references were imported into "My articles" group. **Importing from EndNote?** Vybrat soubor Soubor nevybrán File: Import Option:  $\sqrt{\mathsf{Select...}}$  $\vert \cdot \vert$ **Select Favorites**  $|$  Select $...$ To: Import

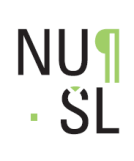

### Seznam citací

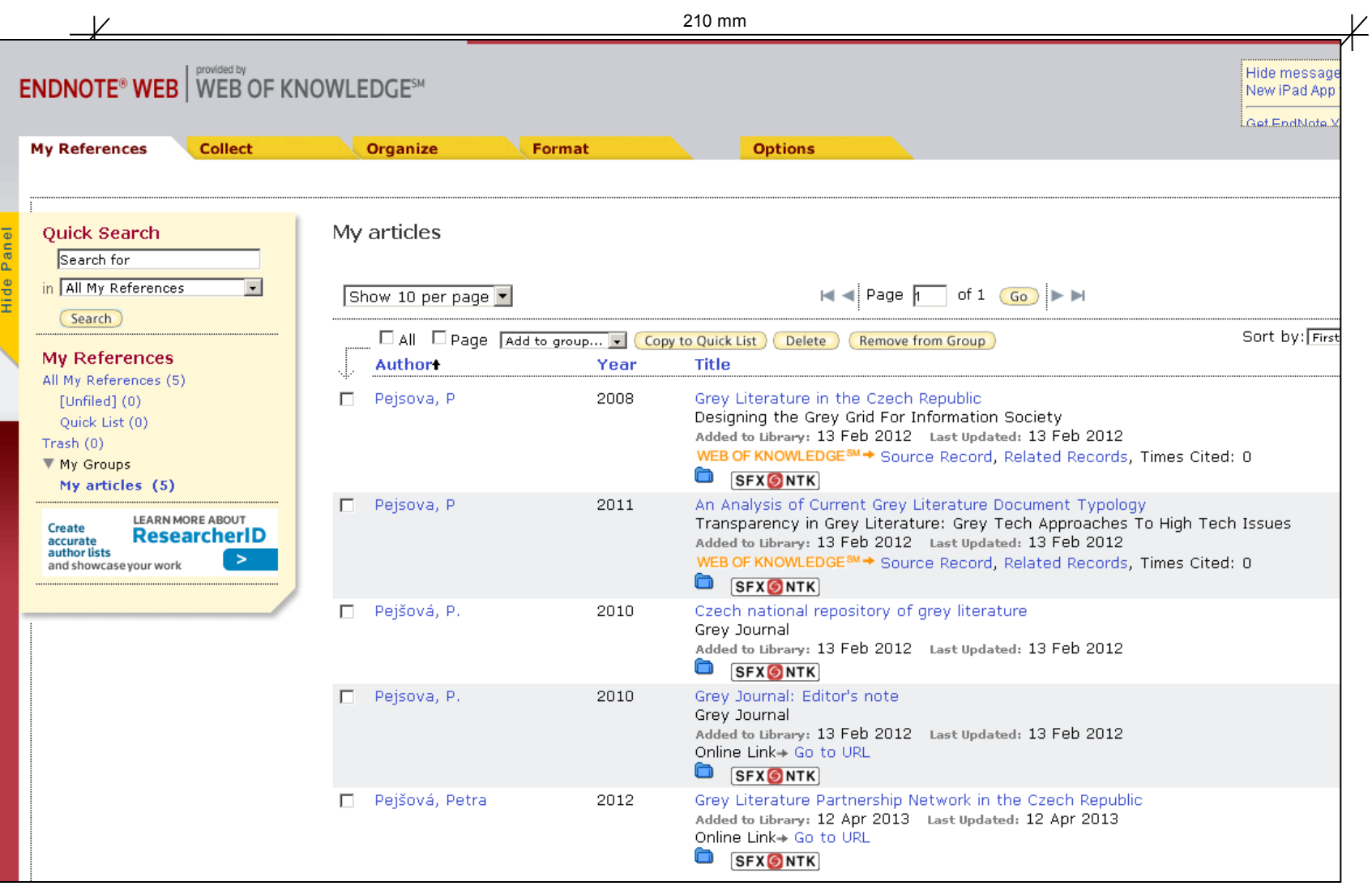

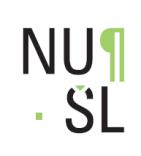

 $\overline{V}$ 

#### Citace a odkaz do repozitáře 210 mm

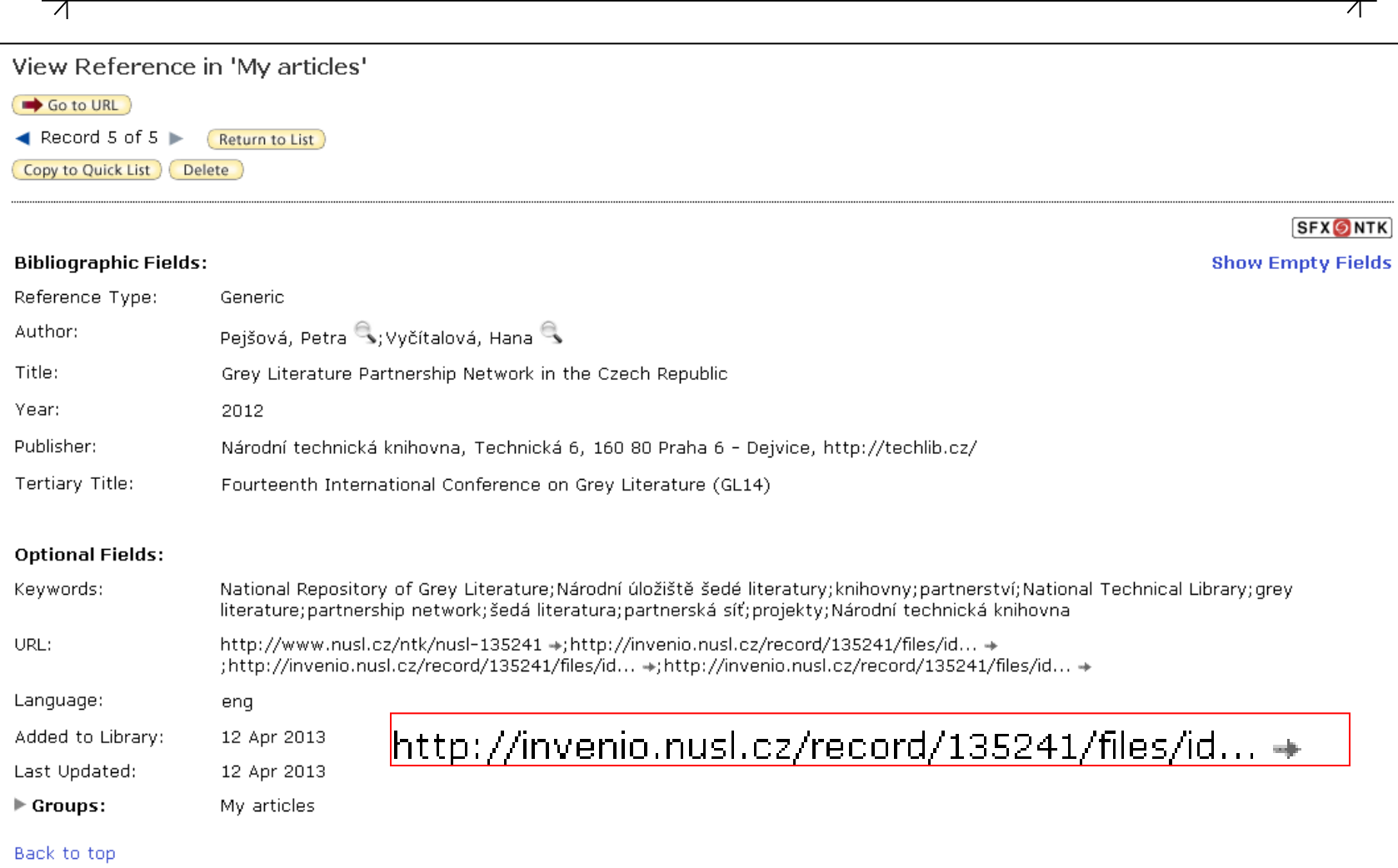

#### **NU1**  $\cdot$  SL

# Více citací v jednom souboru

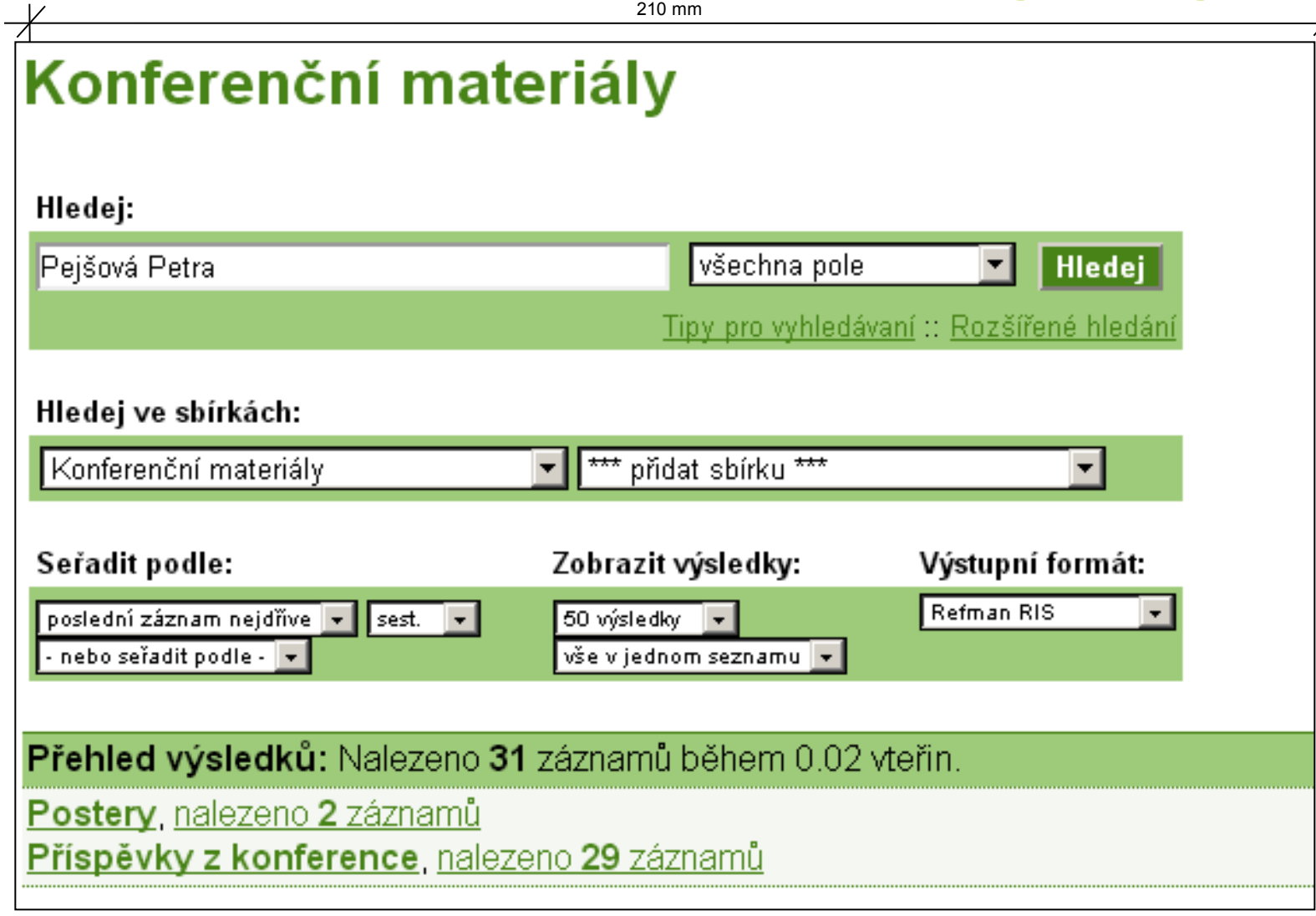

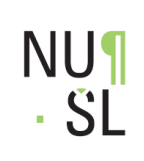

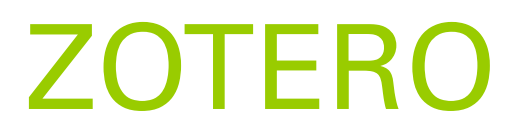

www.zotero.org

 Doplněk do Firefox – zobrazuje se vpravo dole

210 mm

zotero

- <http://www.zotero.org/download/>
- Žlutá složka v adresním řádku přidává se více záznamů

myenio.nusl.cz/collection/Cestovní zprávy?ln=cs

■☆▽∈

#### **Jeden záznam list papíru**

invenio.nusl.cz/record/135242?ln=cs

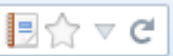

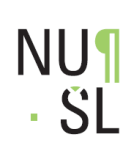

## **ZOTERO**

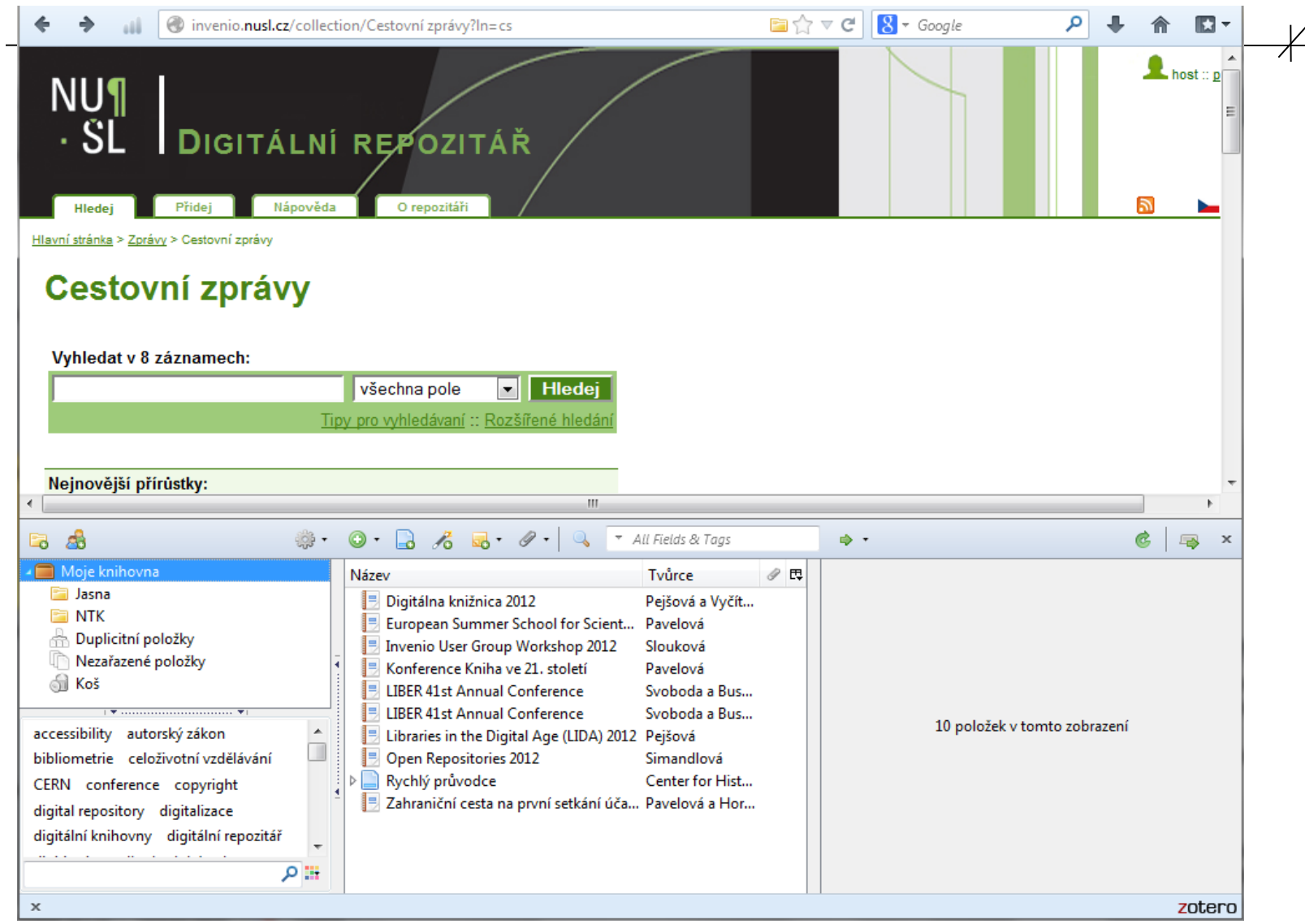

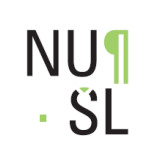

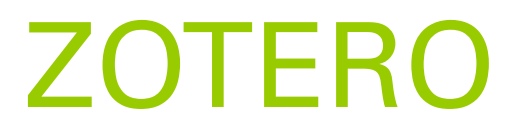

210 mm

- **Jak to udělat, aby to uměl váš** repozitář
- Využívá se technologie UnAPI

#### Dokumentace pro vývojáře:

<http://www.zotero.org/support/dev/start> [http://www.zotero.org/support/dev/exposi](http://www.zotero.org/support/dev/exposing_metadata) [ng\\_metadata](http://www.zotero.org/support/dev/exposing_metadata)

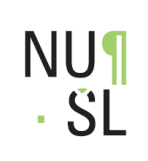

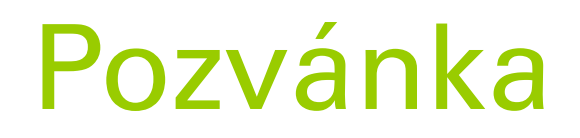

210 mm

#### Srdečně Vás zveme na 6. ročník Semináře ke zpřístupňování šedé literatury 23. 10. 2013 Ballingův sál NTK

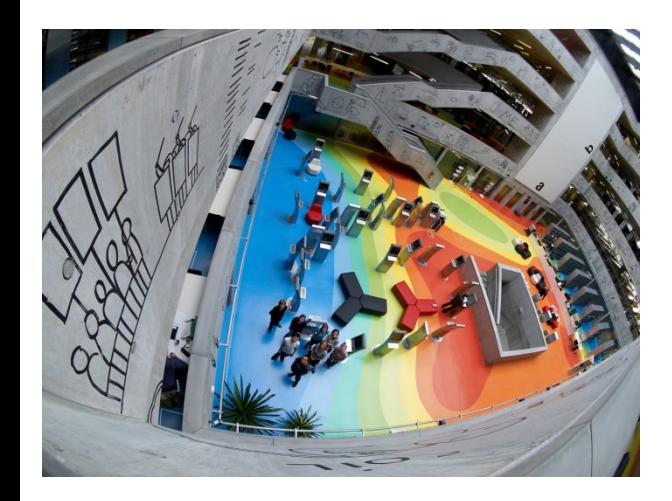

**http://nusl.techlib.cz**

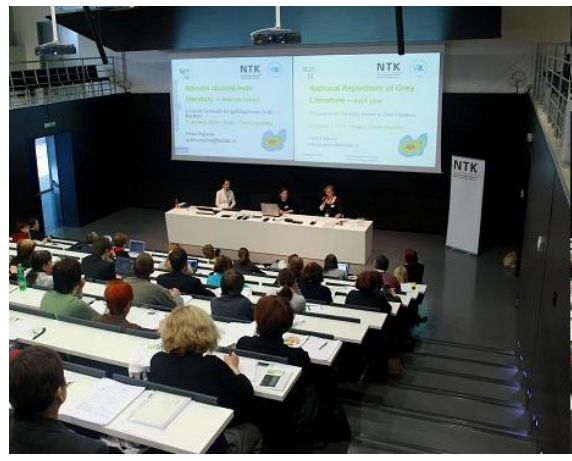

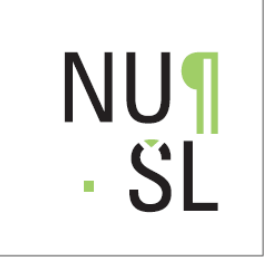

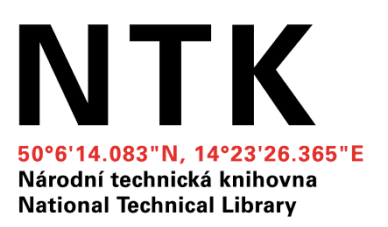

#### Děkuji za pozornost!

#### Kontakty: petra.pejsova@techlib.cz admin.invenio@techlib.cz